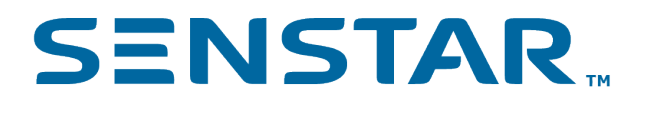

# Senstar Symphony 8.x Command Line Installation Guide

### **SENSTAR**

### Contents

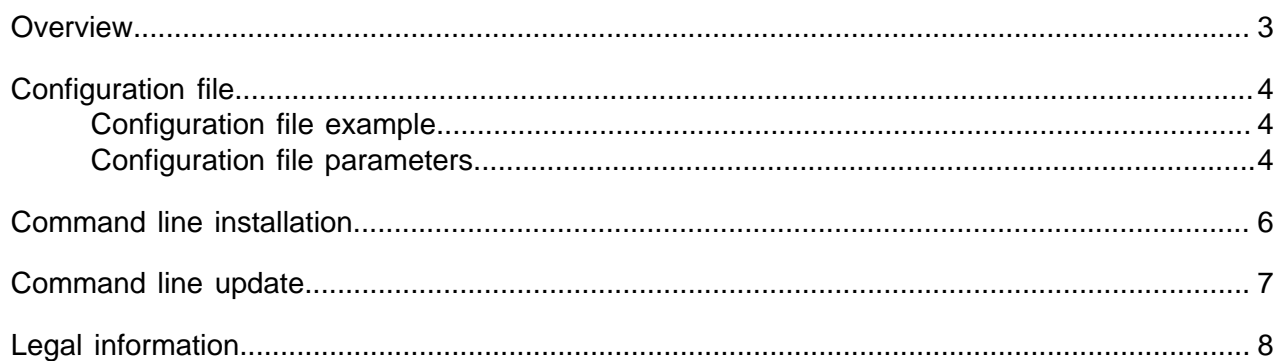

### **SENSTAR.**

#### **Overview**

#### <span id="page-2-0"></span>**Overview**

The Senstar Symphony installer includes functionality for installations and upgrades using the command line. To perform a command-line installation or upgrade, you must have administrative rights.

The installer can perform both silent and passive installations from the command line.

The process for a command line installation or upgrade is:

- 1. Download the installer.
- 2. If you necessary, create or update a configuration file.
- 3. Run the installer from the command line.

### **SENSTAR**

### <span id="page-3-0"></span>Configuration file

The configuration file contains information that the installer uses to install or update the Senstar Symphony software.

The configuration file is an  $\ldots$  xml file that you can create or edit using any text editor. You can use the example or an existing configuration file as a template for new configuration files.

For a new installation, you must include a configuration file and you must define all of the parameters in the configuration file.

For an update, you only need to include a configuration file if you want to change the configuration of the Senstar Symphony Server server. In this case, you only need to include the parameters that you are changing. If you do not include a configuration file or you omit sections from the configuration file, the installer uses the values of the server from which you are updating.

#### <span id="page-3-1"></span>Configuration file example

```
<?xml version="1.0" encoding="utf-8" ?>
<Configuration xmlns="http://tempuri.org/Seer/Configuration.xsd">
 <Database>
  <Connection server_name="%localhost%\senstar" database="aira" use_integrated_security="false"
 username="sa" password="Pass!Word123" />
 </Database>
\langleLicense\rangle <online>
    <Farm name="[farmname]" />
    <XNetCredentials username="username" password="password" />
   <Allocations>
 <Allocation type="standard" quantity="0" />
 <Allocation type="professional" quantity="0" />
     <Allocation type="enterprise" quantity="1" />
    </Allocations>
  </online>
  <!--<offline>
    <File name="C:\temp\license_00000_[xxx]_2011-10-6_2730.lic" />
   </offline> -->
 </License>
 <Security>
  <AuthenticationMode>Seer</AuthenticationMode>
  <Credentials>
   <Administrator username="username" password="password" />
  </Credentials>
 </Security>
 <Paths>
  <Data>C:\symphony\data\</Data>
  <Log level="4">C:\symphony\logs\</Log>
 </Paths>
 <Networking>
  <AllowPortRangeModification>false</AllowPortRangeModification>
 </Networking>
</Configuration>
```
#### <span id="page-3-2"></span>Configuration file parameters

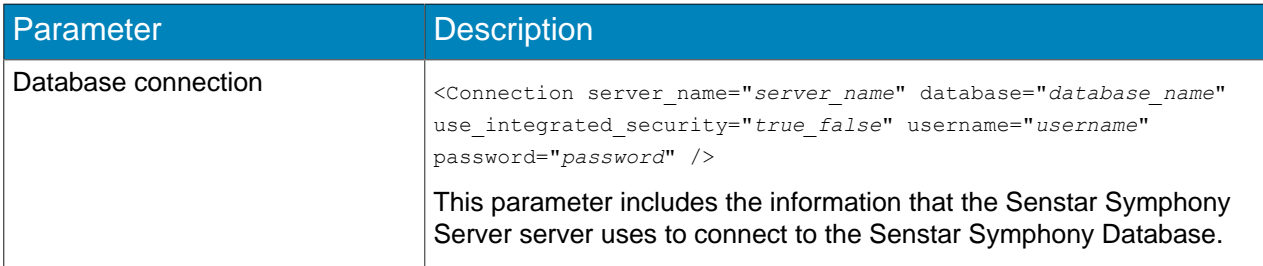

### **SENSTAR.**

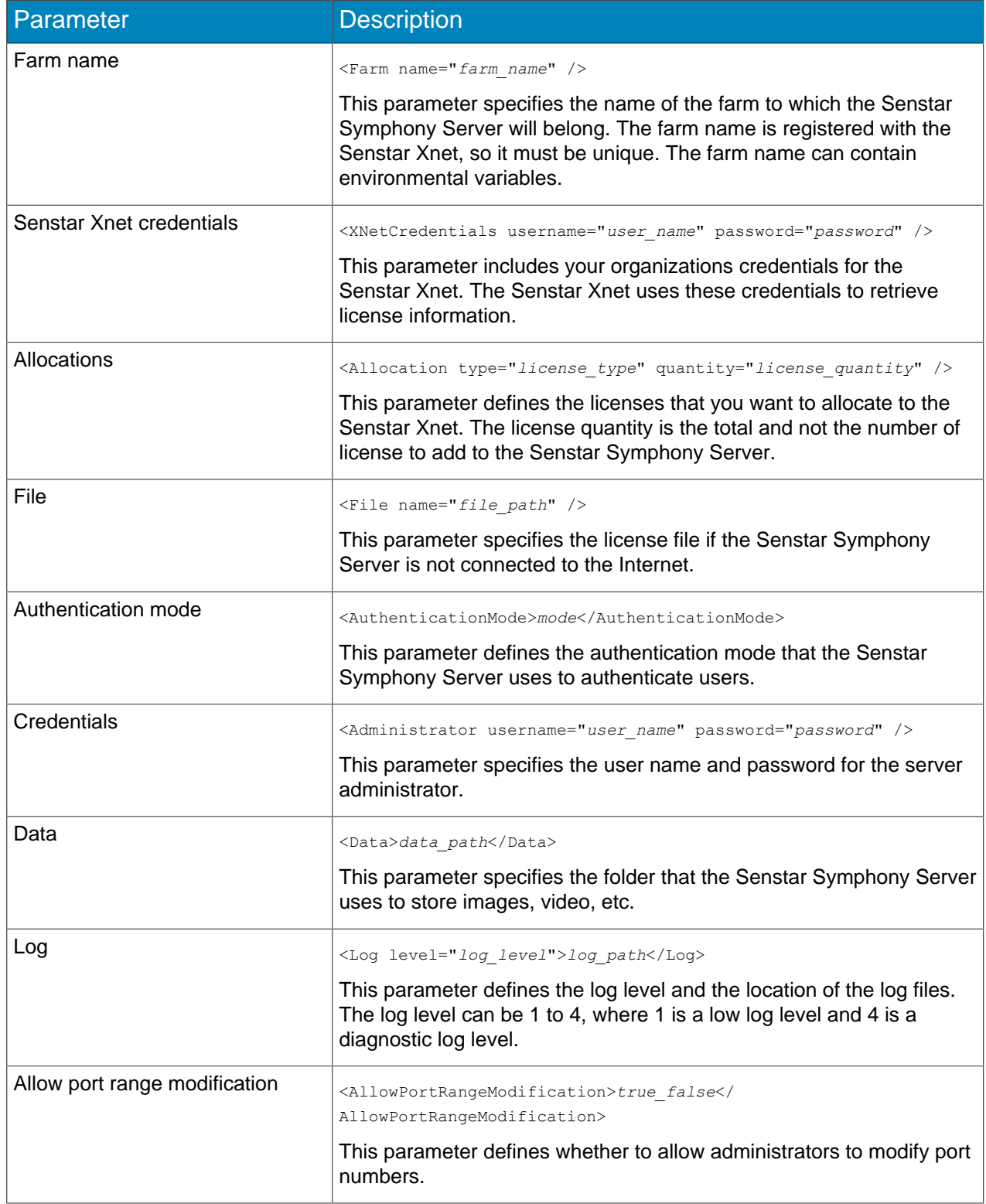

### **SENSTAR**

### <span id="page-5-0"></span>Command line installation

*installer\_name*.exe [option] [database] [installation folder] [configuration file]

#### Option

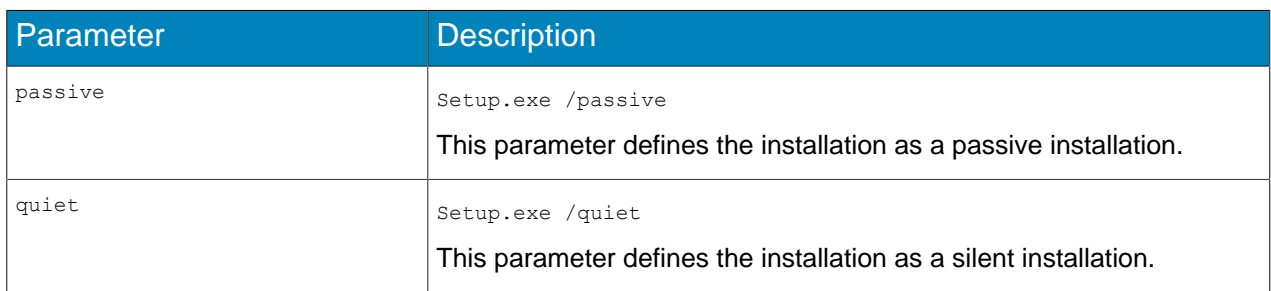

#### Database

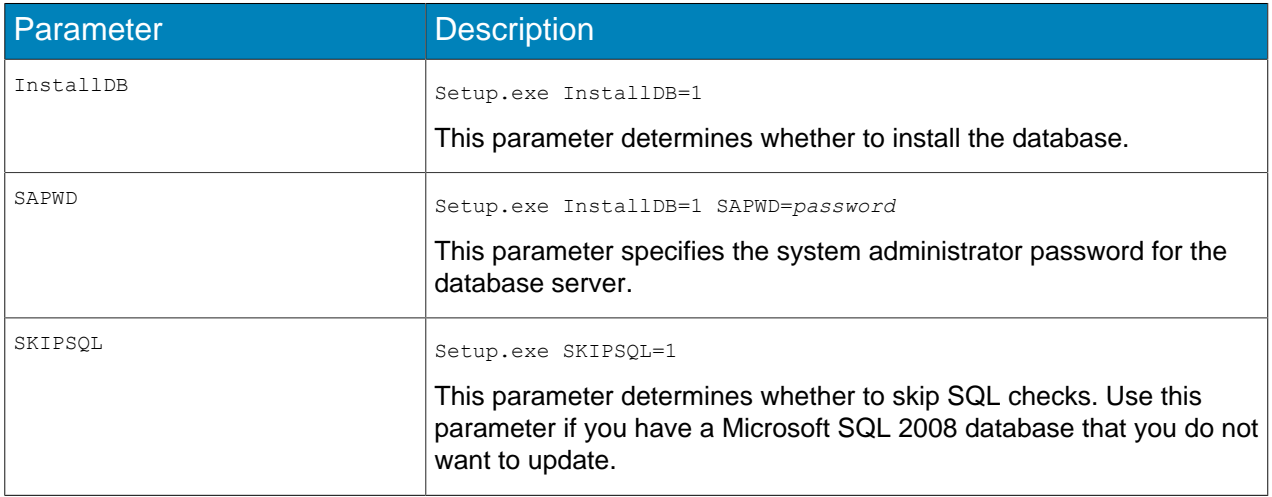

#### Installation folder

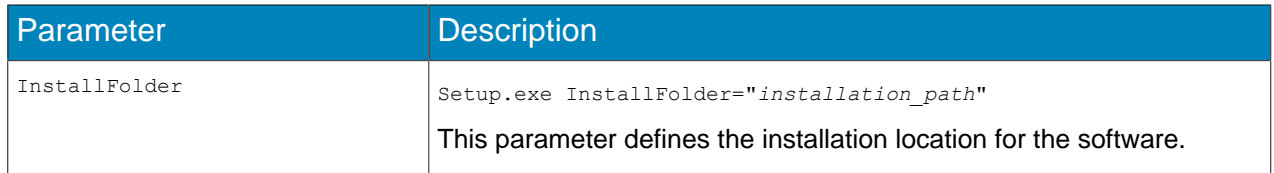

#### Configuration file

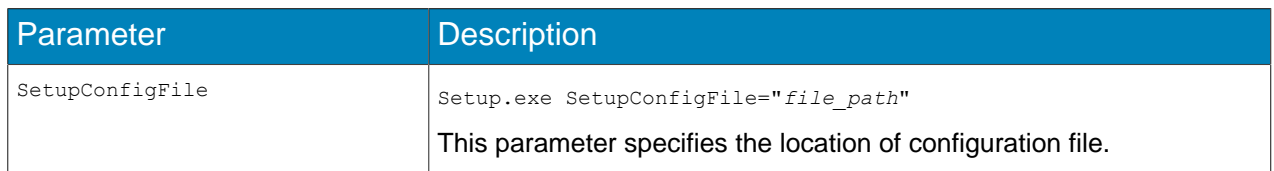

## <span id="page-6-0"></span>Command line update

*installer\_name*.exe [database] [configuration file]

#### Database

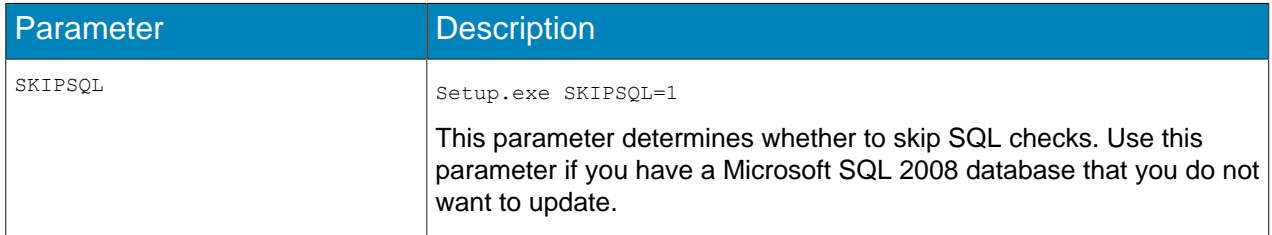

#### Configuration file

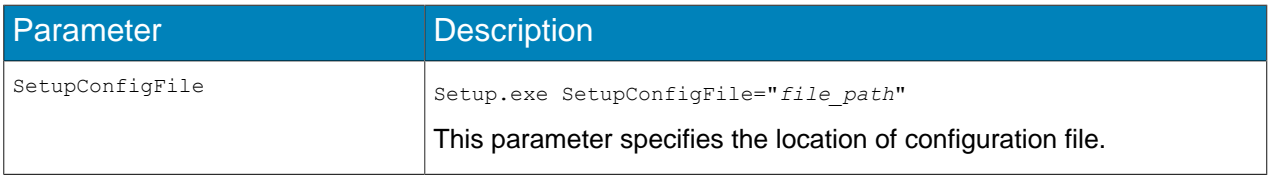

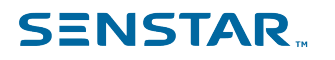

#### <span id="page-7-0"></span>Legal information

Copyright © 2021 Senstar Corporation and/or its Licensor(s). All rights reserved.

This material is for informational purposes only. Senstar makes no warranties, express, implied or statutory, as to the information in this document.

Complying with all applicable copyright laws is the responsibility of the user. Without limiting the rights under copyright, no part of this document may be reproduced, stored in or introduced into a retrieval system, or transmitted in any form or by any means (electronic, mechanical, photocopying, recording, or otherwise), or for any purpose, without the express written permission of Senstar Corporation

Senstar may have patents, patent applications, trademarks, copyrights, or other intellectual property rights covering subject matter in this document. Except as expressly provided in any written license agreement from Senstar, the furnishing of this document does not give you any license to these patents, trademarks, copyrights, or other intellectual property.

Senstar and the Senstar logo are registered trademarks of Senstar Corporation.

All other trademarks are the property of their respective owners.